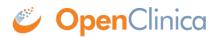

## 16.1.2 Get a New Password

If you want to change your password, do that in your User Profile.

If you forgot your password, you can get a new one:

- 1. Click the Forgot Password link on the Login page. The Request Password Form page opens.
- 2. Complete the fields on the page.
- 3. Click Submit Password Request.

| Request Password Form                                                                                                    |                 |  |
|----------------------------------------------------------------------------------------------------|-----------------|--|
| You must have a valid OpenClinica user account to receive a password. Please fill out all the fields in the following form.<br>OpenClinica will use the e-mail address associated with your account to send you the password. If you still have questions,<br>please contact your OpenClinica Administrator for help. |                 |  |
| All fields are required.                                                                                                    |                 |  |
| User Name :                                                                                                    |                 |  |
| Email:                                                                                                    |                 |  |
| Password Challenge Question:                                                                                                    | Favorite Animal |  |
| Password Challenge Answer:                                                                                                    |                 |  |
| Submit Password Reque                                                                                                    | est Cancel      |  |
| Submit Password Reque                                                                                                    | est cancel      |  |

If you provided the correct information, you will receive an email containing a temporary password, or your Administrator will provide you with a temporary password. Use the temporary password to log in to OpenClinica. You will then be required to reset your temporary password (considered the "old" password) to a new password.

If the information you provided is incorrect, an error message displays. Correct the information and try again or see your Administrator.

This page is not approved for publication.